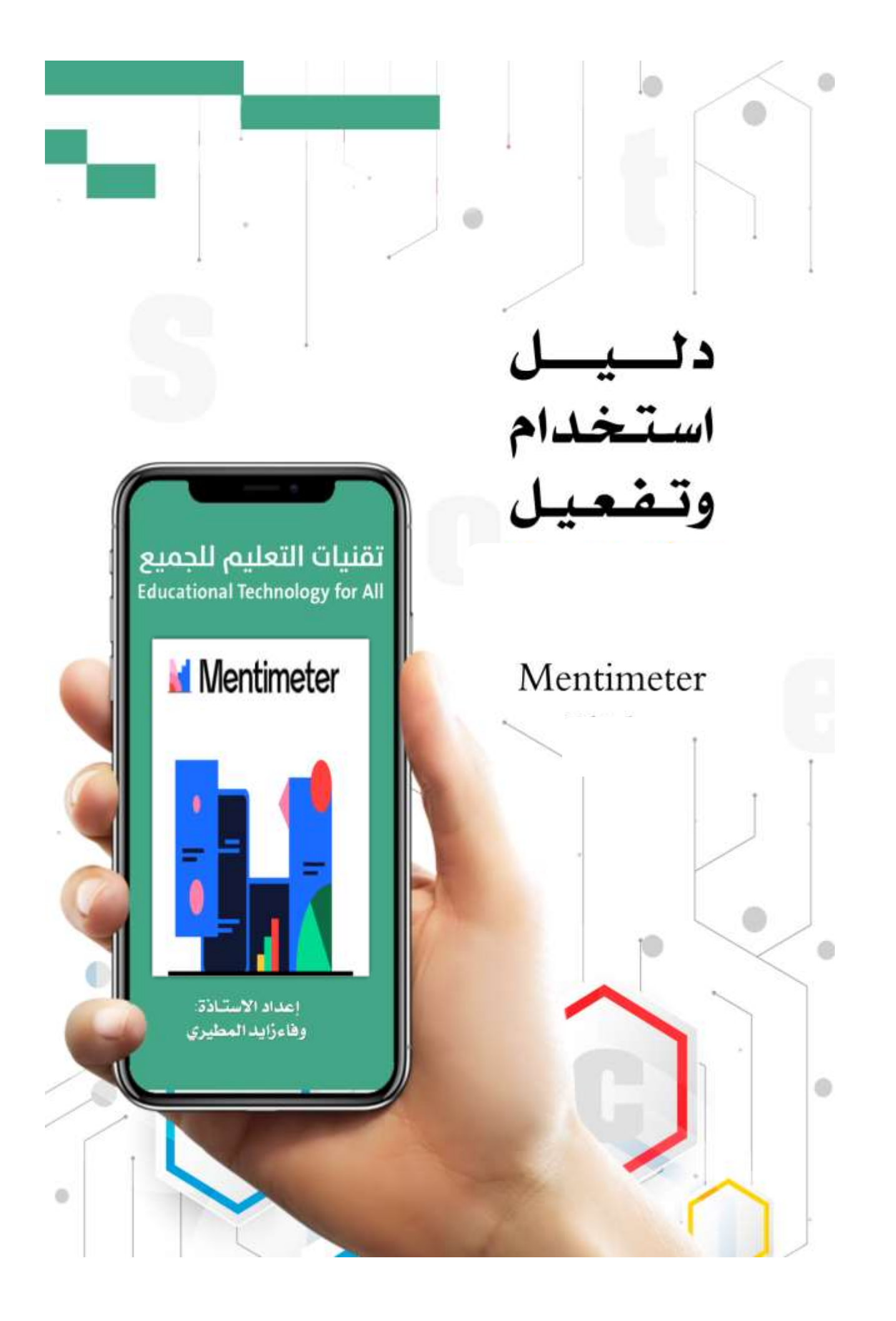

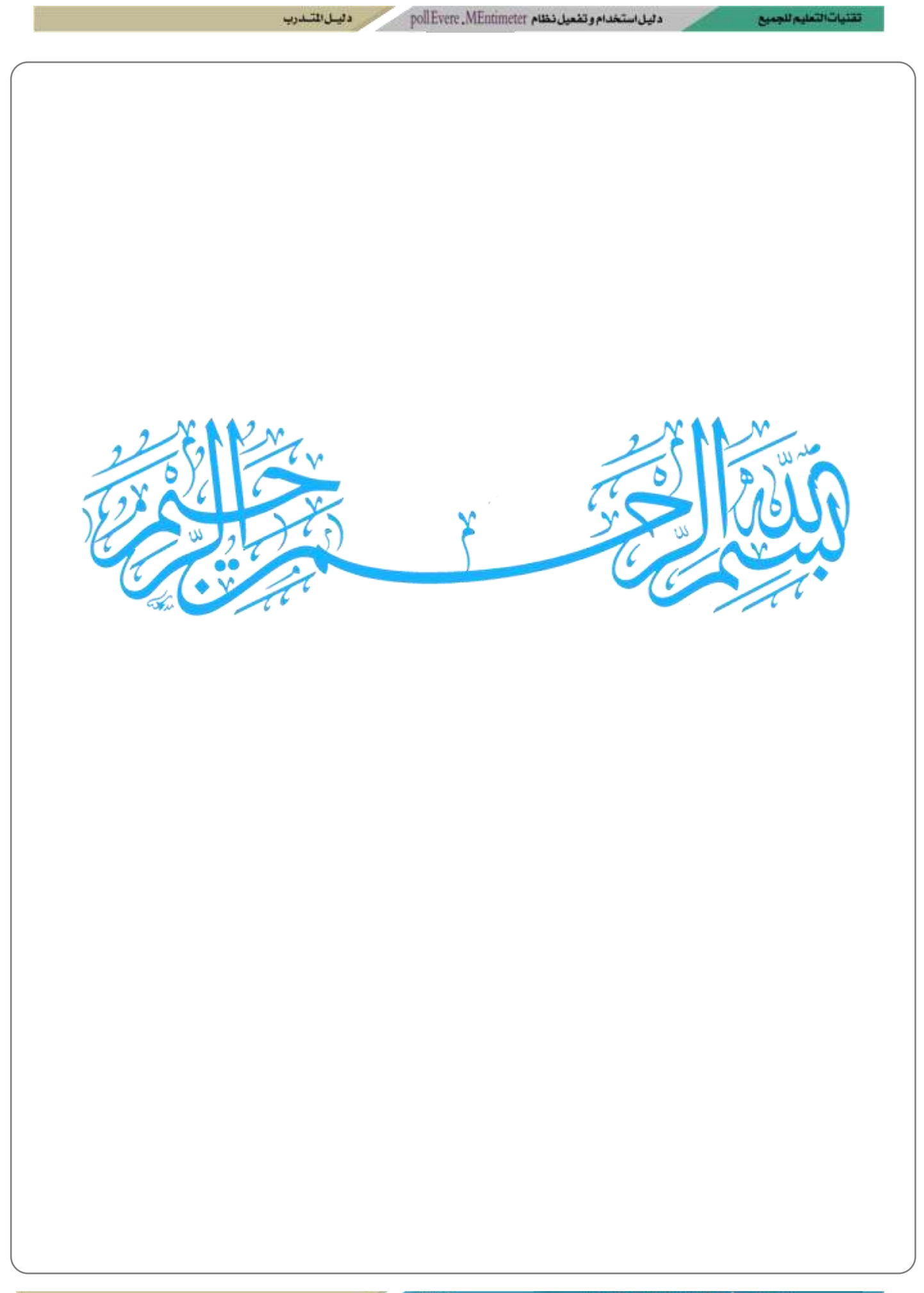

تقتيات لتعليم للجميع

وهيل للشاديب

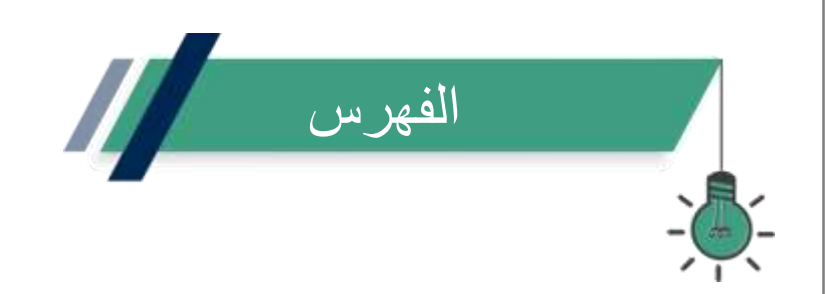

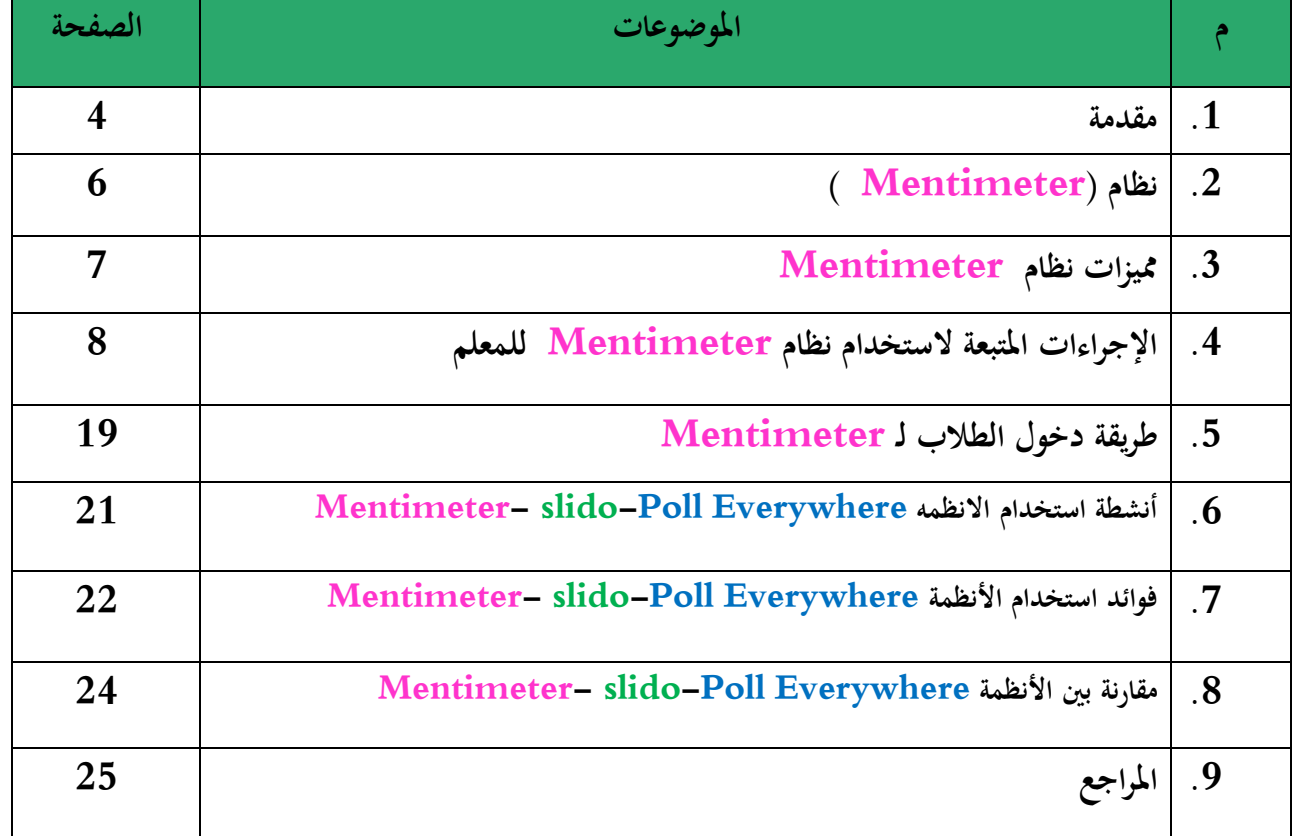

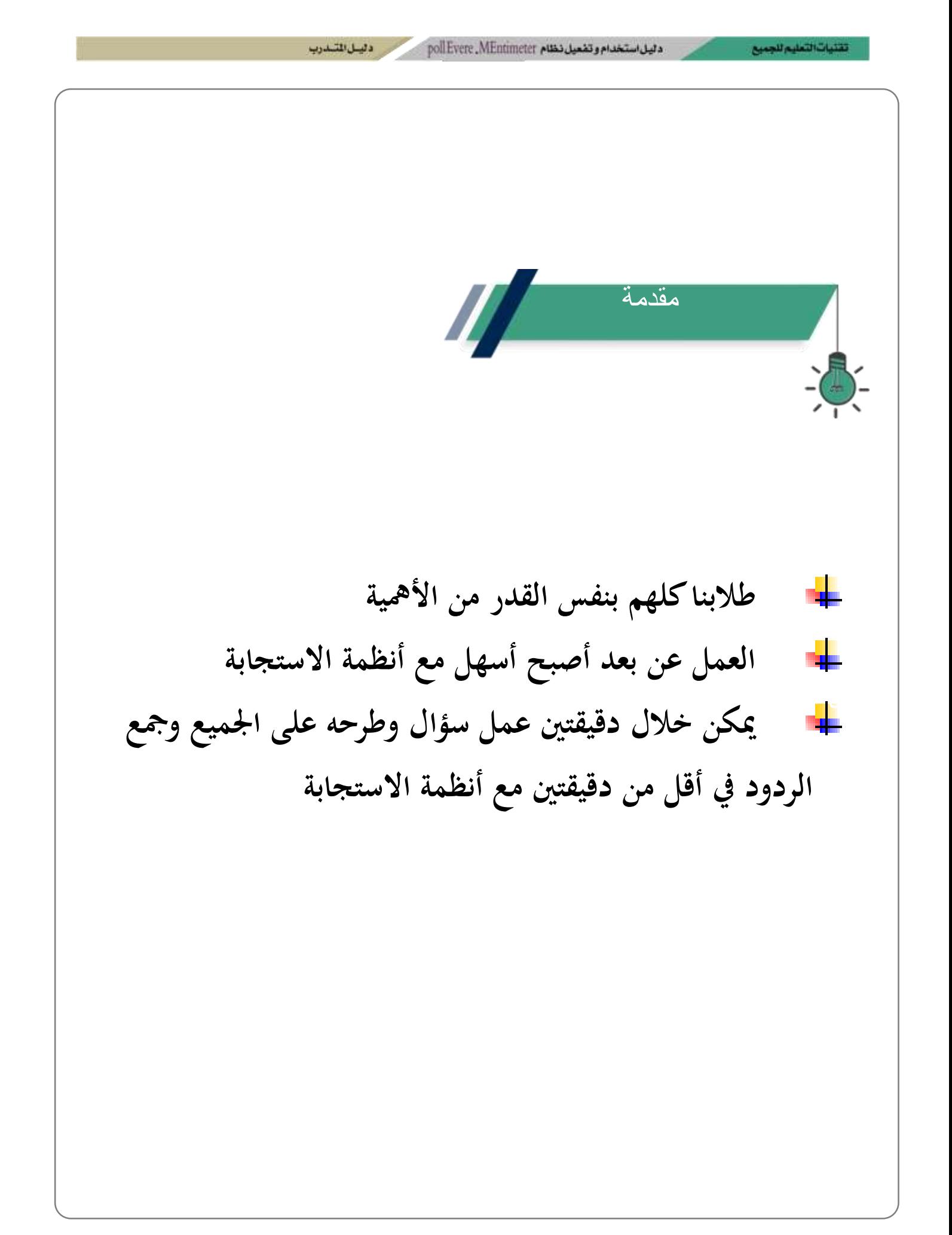

 $11.1$ 

attack the birth

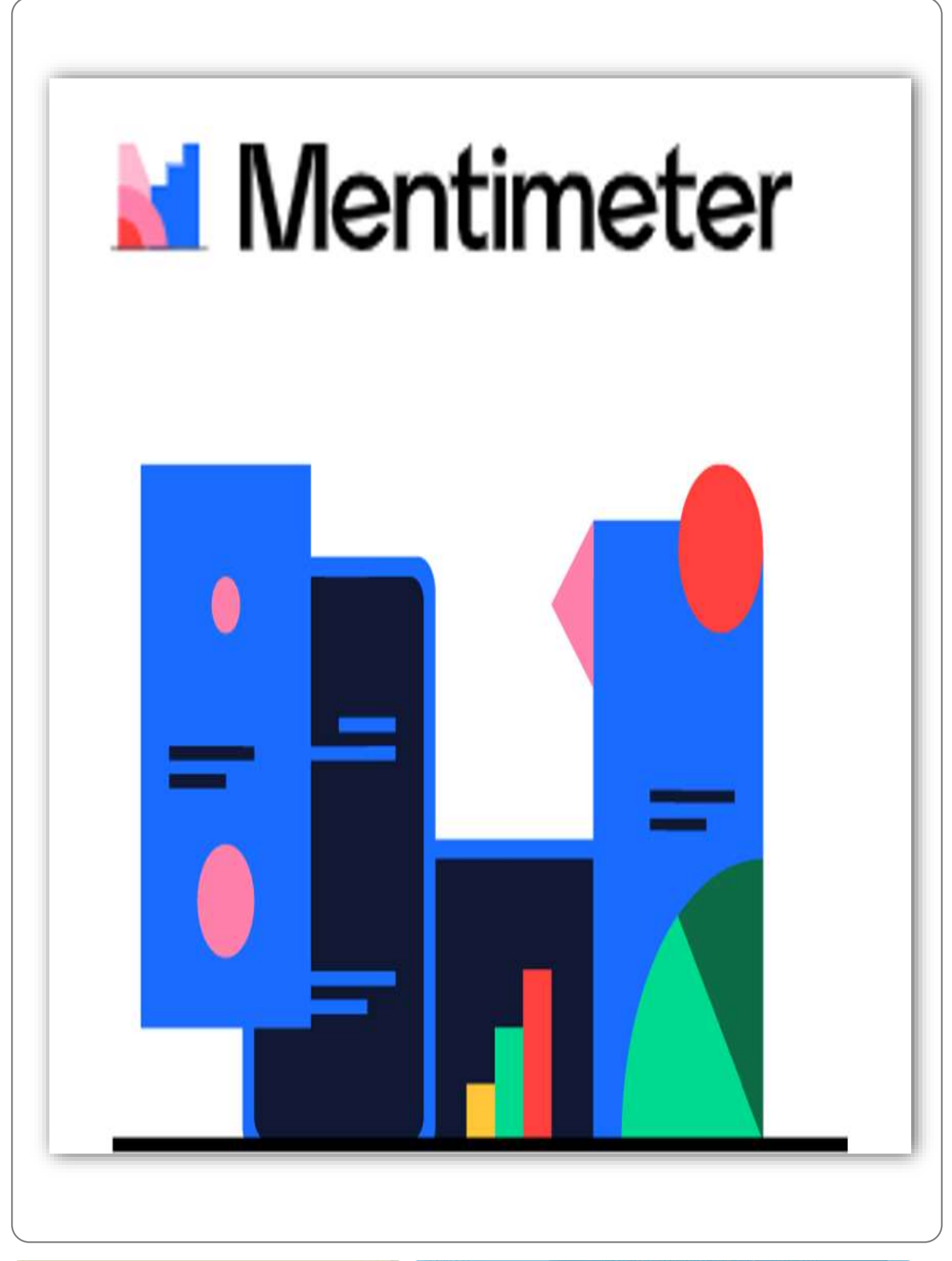

تقنيات التعليم للجميع

# **نظام** Mentimeter

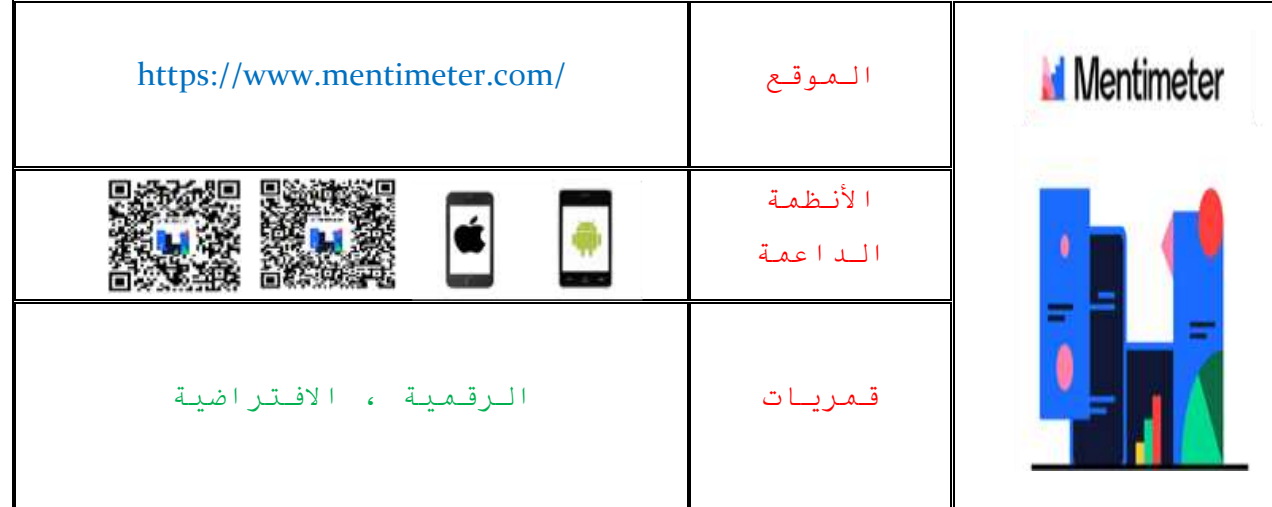

**نظام من أنظمة االستجابة التفاعلية االلكرتونية حيث يتيح االستطالع والتقييم ، واالختبارات بعدة طرق خمتلفة منها سحابة من الكلمات ، فهو خيدم العرض البصري، فالنظام يتبع شركة سويدية مقرها ستوكهومل أتسس عام 2114 م . .**

poll Evere . MEntimeter وتفعيل نظام وهيل للشذوب

تقتيات التعليم للجميع

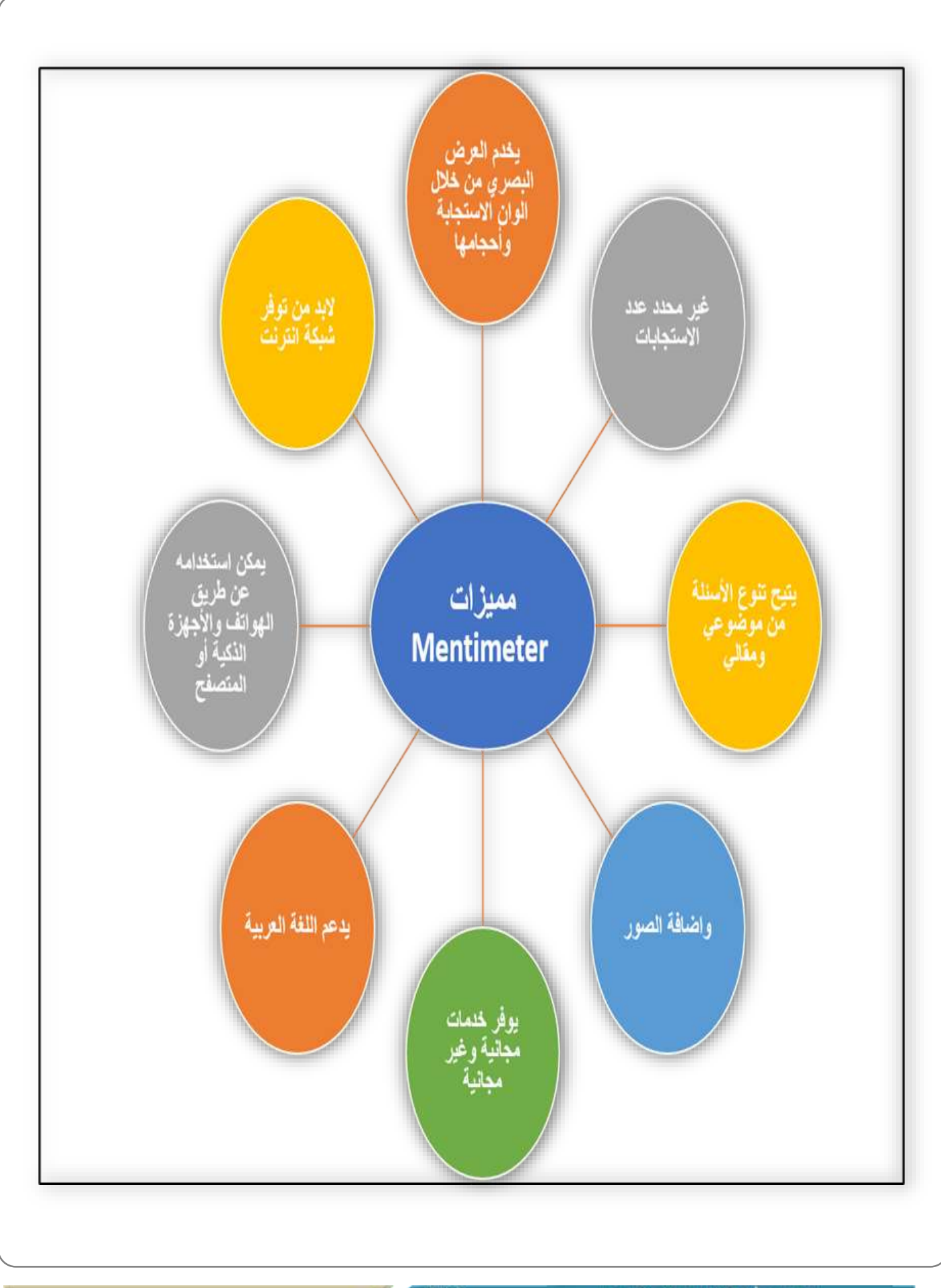

 $2 - 30$ 

تقنيات التعليم للجميع

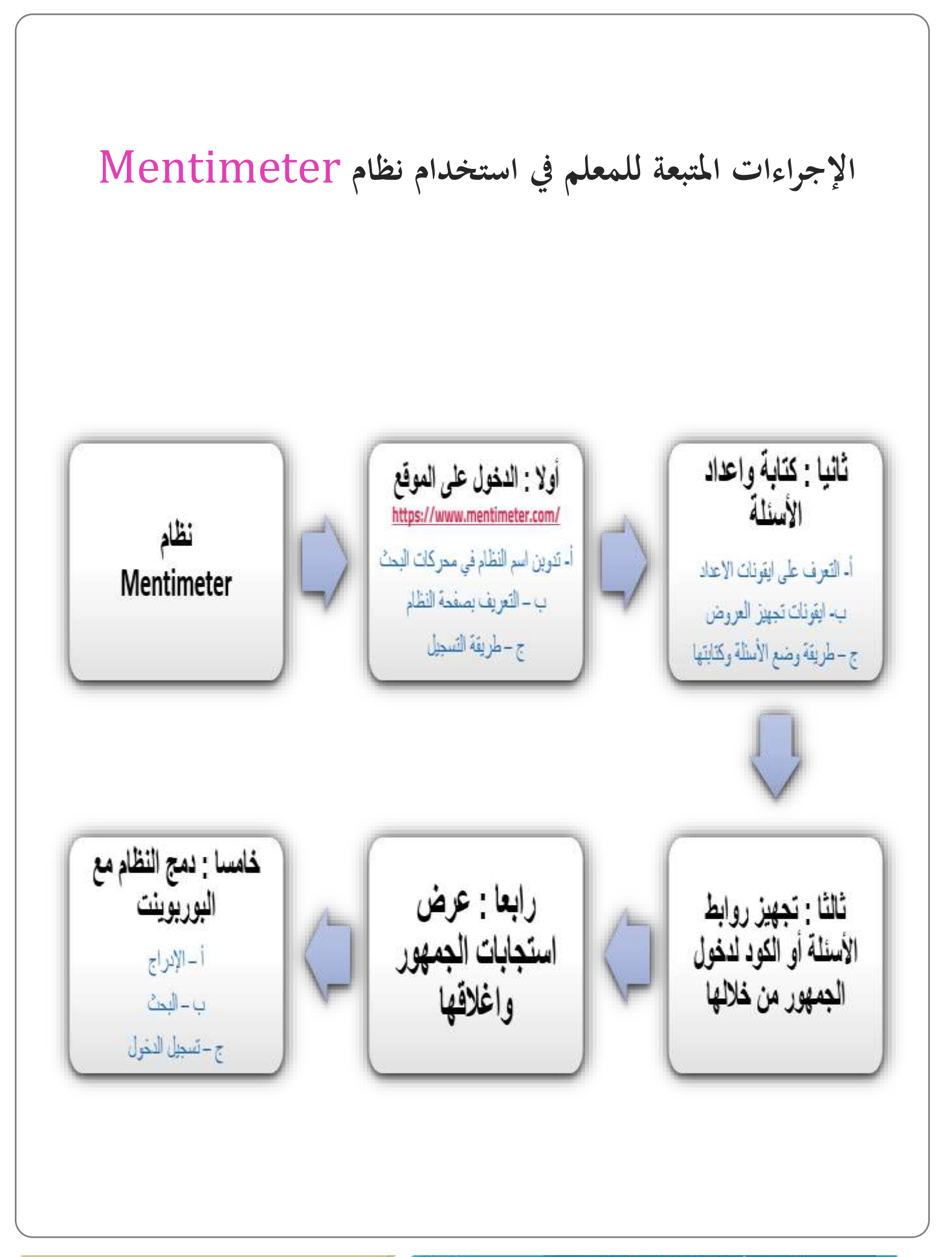

وهيل للتبادريب

أولا : الدخول إلى الموقع أ- تدوين اسم النظام في محركات البحث 1- كتابة اسم النظام ( Mentimeter ) في محوك البحث النقر على الصفحة الرئيسية للنظام.  $\mathbf{-2}$ 

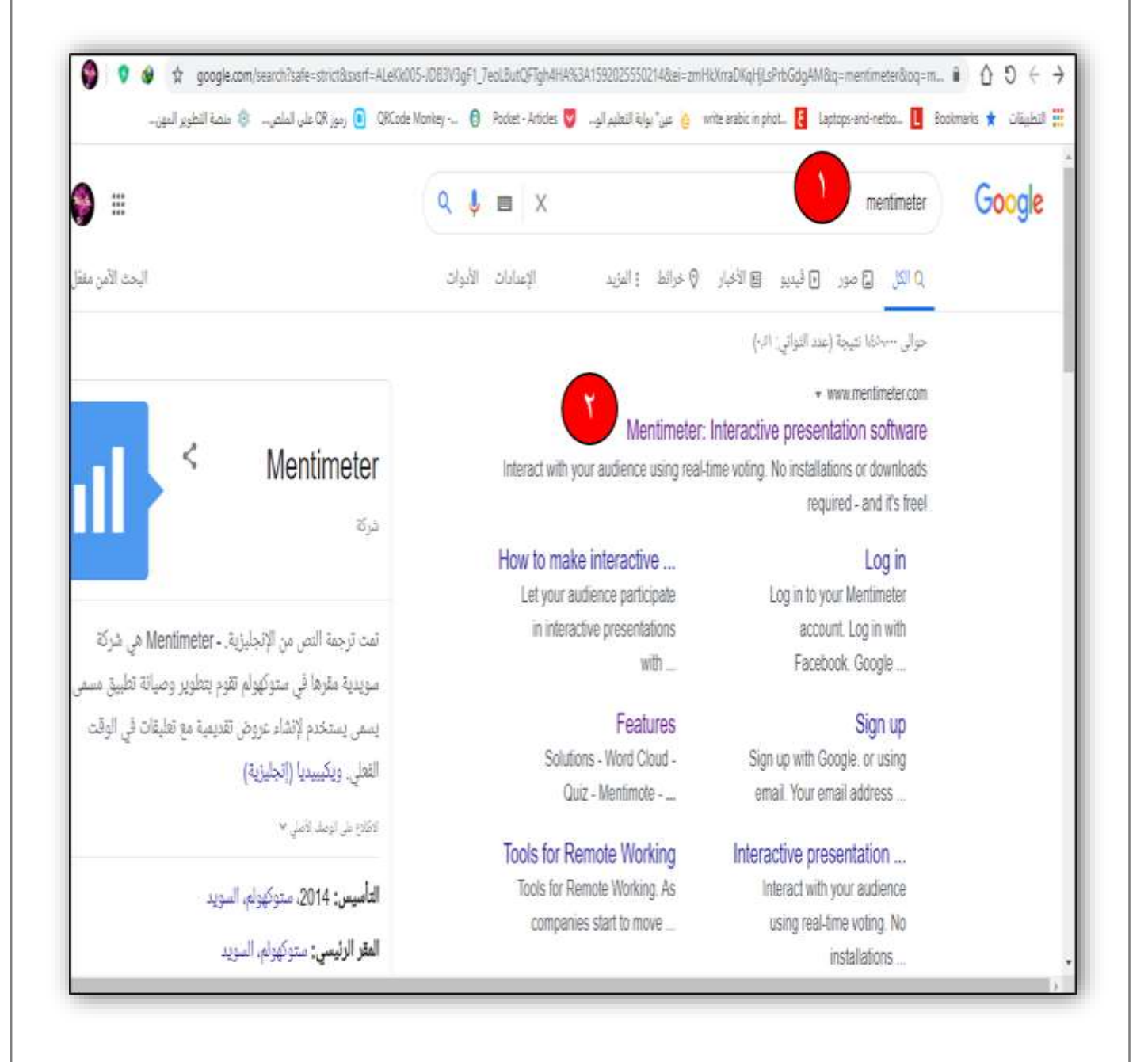

وهيل للشدوب

### أولا : الدخول إلى الموقع ب – التعريف بصفحة النظام 1- النقر على Log in لتسجيل الدخول. . بالنقر على Features يظهر لنا مميزات النظام وفوائده . 3- بالنقر على Solutions الحلول تظهر لنا شرح كيفية عمل النظام وبعض الميزات . 4- 4- بالنقر على Pricing تظهر لنا التسعيرات والشراء في النظام . بالنقر على Blog تظهر لنا مدونة النظام  $-5$  $\bullet$   $\bullet$   $\star$ mentimeter.com  $\hat{a}$   $\hat{ }$   $\hat{ }$   $\hat{ }$   $\hat{ }$   $\hat{ }$   $\hat{ }$   $\hat{ }$   $\hat{ }$   $\rightarrow$ ت منظور الموت ante arbicington. <mark>و</mark> الموت ante arbicington <mark>و</mark> التعليم لوب @ PCode Morkey ... @ Pocket-Aricles <mark>و ante arbicington. ومن الأماس ال</mark>موت التعليم الموت الموت

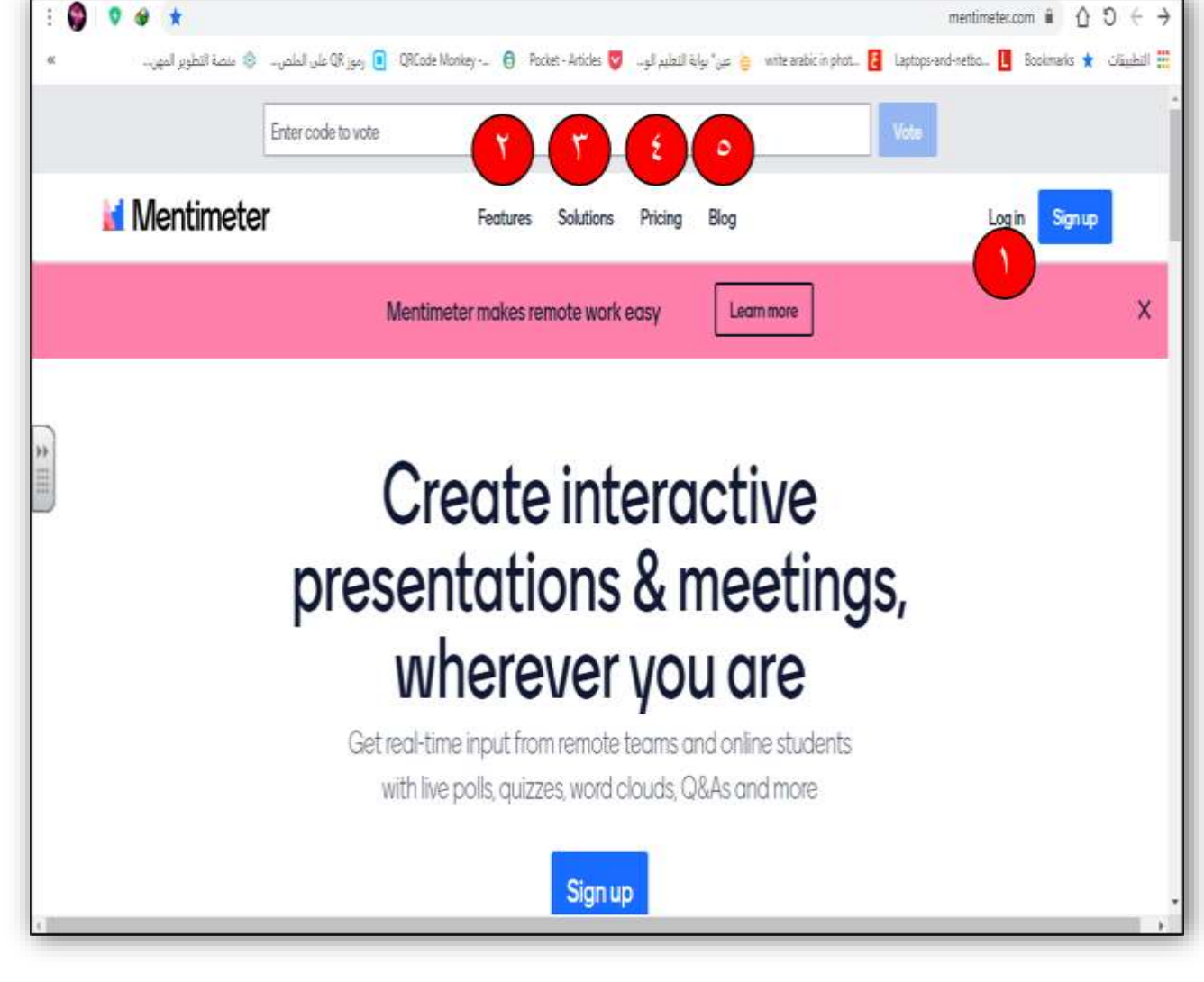

والبسل المتسارب

أولا : الدخول إلى الموقع ج – طريقة التسجيل اختيار طريقة التسجيل في النظام : 1– التسجيل عن طريق حساب الفيسبوك . - التسجيل بالدخول عن طريق حساب قوقل . - قعبئة البيانات والتسجيل في النظام .  $\mathsf{J}$  $\bullet$  0 0  $\star$ mentimeter.com/signup?referral=homepage  $\hat{\mathbf{n}}$   $\hat{\mathbf{O}}$   $\hat{\mathbf{O}}$   $\leftarrow$   $\rightarrow$ e Gode Monkey -. ( Prodet - Arides <mark>V</mark> and all and a by a g wite addicting tot. <mark>[</mark> Laptops-and-retics. <mark>[</mark>] Boddmarks \* التطوير المهر . @ Arizond-retics . [1] Boddmarks \* التطوير المهر. **Nentimeter** Create a free account Sign up with Facebook Sign up with Google orusing email Your email address brienne@tarth.com Choose a password Very secret password At least 6 characters First and last name Brienne of Tarth

ثانيا : كتابة وإعداد الأسئلة أ– التعرف على ايقونات الاعداد 1- النقر على New presentations لعمل عرض تقديمي (استجابة) . . النقر على New folder لعمل مجلد يحوي عروض تقديمية ( استجابات ) . مشاريع الاستجابة الخاصة المحفوظة .  $\mathsf{3}$ 4– اعدادات الحساب والملف الشخصي والاشتراك .  $\bullet$   $\bullet$   $\star$ mentimeter.com/app  $\hat{\mathbf{a}}$   $\hat{\mathbf{O}}$   $\hat{\mathbf{O}}$   $\in$   $\hat{\mathbf{\rightarrow}}$ @ ORcole Montey ... @ Police - Arides @ ... و عن يرابة التطير الو... @ ORcole Montey ... @ Police - Arides @ رور ORCole Montey ... @ منصة التطوير المهر ... @ منصة التطوير المهر ... Mentimeter Your presentations Vour presentations **A** Home Q Institution + New presentation + New folder Q Type to search Upgrade A Branding & colors Name ± Created Last updated -Account ್ಲ  $\mathbf{r}$ 子自古旨向自 My First Presentation 82 & 0 Mar 31, 2020 Mar 31, 2020  $2$  Help dlogout

ثانيا : كتابة وإعداد الأسئلة ب – ايقونات تجهيز العروض 1- عند النقر على New presentations تظهر نافذة لكتابة اسم العرض التقديمي . 2- لنقر على Create presentations لإتمام اسم العرض.  $\theta$  0 0  $\pm$ mentimeter.com/app  $\hat{\mathbf{a}}$   $\hat{\mathbf{O}}$   $\hat{\mathbf{O}}$   $\leftarrow$   $\hat{\mathbf{\rightarrow}}$ لا التطبقات بالأكساء المعاملين المعامل المعاملين المعاملة التعليم المعامل المعامل المعامل المعامل المتصدر المتصدر المعاملين المتصدر المعاملين المعامل المعامل المعاملين المعامل المعامل المعامل المعامل المعامل المعامل المع MIMentimeter Your presentations Winarpresentations **K**Home Q Institution  $+$  Now presentation Q Tipstoseath  $+$  New folder \* Upgash x Create new presentation d Bunding&colors Nome :  $\frac{1}{2}$  Account 不可去复位自  $D = M_1$ Fis Name of presentation  $2<sub>1</sub>$ Create presentation Cancel CLogout

المستحدث المتشارب

ثانيا : كتابة وإعداد الأسئلة ج – طريقة وضع الأسئلة وكتابتها . النقر على  $\bf Type\,$  لتحديد نوع السؤال أو الاستجابة  $\bf -1$ النقر على Content لكتابة السؤال وصياغته واضافه صور حسب الرغبة ونوع -السؤال . النقر على Customize لأغلاق التصويت او فتحه / اظهار النتائج او اخفائها . " 4- لأضافه شريحة جديدة أخرى .  $\sqrt{\frac{2}{30}}$  O Mentimote  $\leq$  Share  $\epsilon$  at  $\omega_{\omega}$ Present +Addisade & Import C Examples (C) Themes @ Configure Image Choice Content Type 3ă Popular question types ? Which option would you choose? 疆 ۵ alı. Multiple Choice Word Cloud Open Ended 這 芸 羅 Scoles Ranking Image Choice  $\overline{2}$ 

«اعداد :أ.وهاءزايدالمطيري»

**Q&A** 

Quiz Competition ?

這

**Select Answer** 

Content slides ?

E

Type Answer

Pro tip! While presenting use the settings meno to the left to find mone features.

@ Your presentations

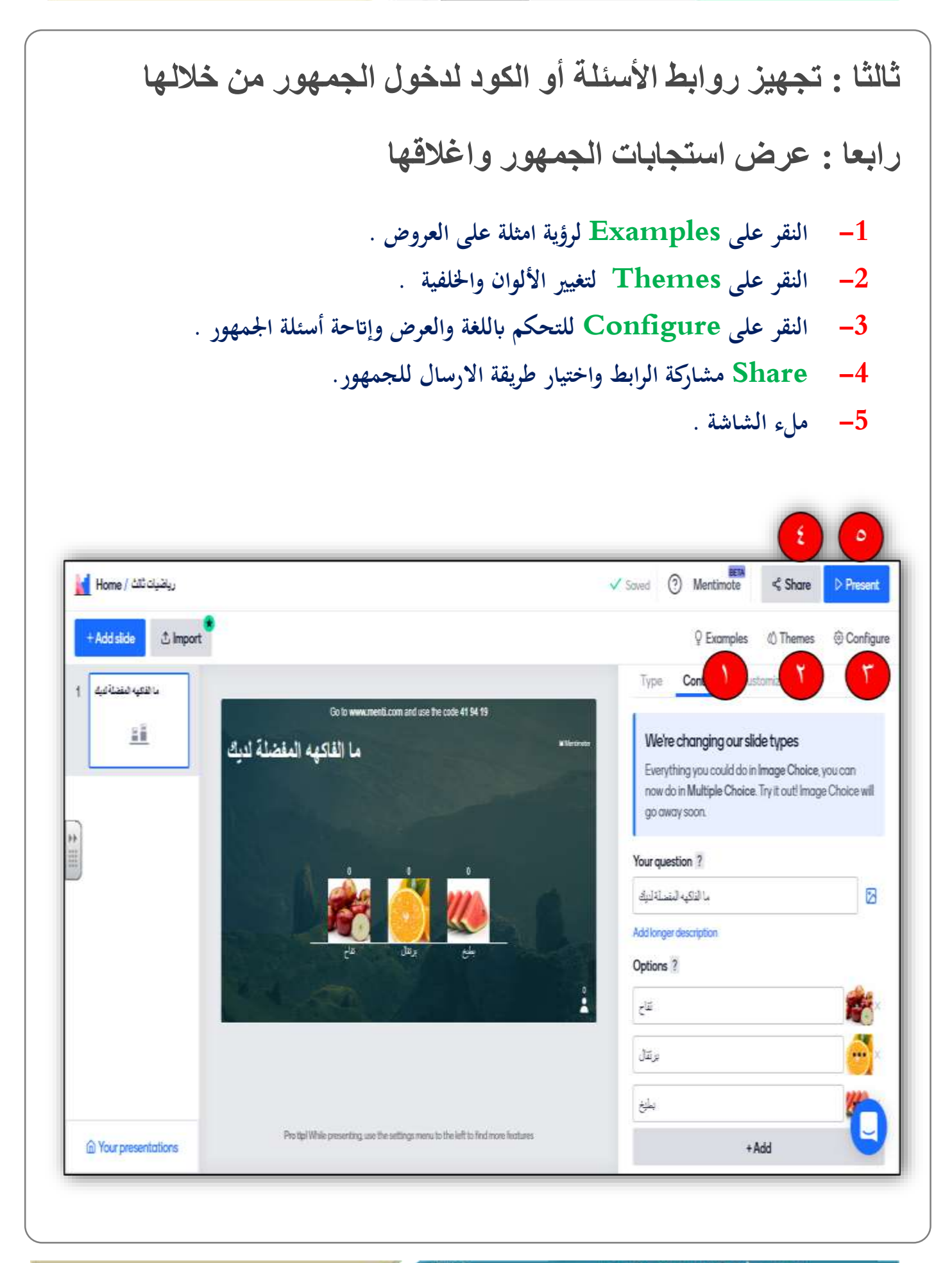

خامسا : دمج النظام مع البوربوينت أ - الإدراج 1- لإضافة Mentimeter الي البوربوينت ننقر على ادراج . – ننقر على الحصول على الوظائف الإضافية .  $\!-2$  $X = \mathbb{R}$  where  $\mathbb{R}$  is  $\mathbb{R}$  in  $\mathbb{R}$  is  $\mathbb{R}$  in  $X$ D @ C C B PowerPoint - Nussais Jose تعميد الثقالات حركات عرض لشرائع الوا<del>حة</del> عرض الطيفان <mark>()</mark> أخرين بنازيد القيادية **BA**  $6 + 8$ الشاط لأنسى ه  $\frac{1}{\|f\|}\left\|\frac{\nabla f}{\nabla f}\right\|_{L^2(\Omega)}=\frac{1}{\|f\|^{2}}\left\|\frac{\nabla f}{\nabla f}\right\|_{L^2(\Omega)}\leq \frac{1}{\|f\|^{2}}\left\|\frac{\nabla f}{\nabla f}\right\|_{L^2(\Omega)}\leq \frac{1}{\|f\|^{2}}\left\|\frac{\nabla f}{\nabla f}\right\|_{L^2(\Omega)}$  $\Box$  0 E È 의  $\mathbf{a}$ مو العلة اليومو الذكار Startet منطق في الوطائد الإضافية العاصة بين . البحث الإداء المستقبل المستقبل المستقبل المستقبل المستقبل المستقبل المستقبل المستقبل المستقبل المستقبل المستقبل المستقبل المستقبل المستقبل المستقبل المس فيرو أموت تسجيل<br>- - - - الشاشة نبریده<br>دیدهٔ -براءِ<br>ء كلق **Elsel**  $G\overline{\mathbb{R}M}$ claus. UGO dist رسومات توضحية Jelet شرقع انقر لإضافة عنوان انقر لإضافة عنوان فرعي  $\{i_0j_0\}$  من أ $\mathbb{R}$  من أنساء العربية السعودية

والسل للتسدديد

خامسا : دمج النظام مع البوربوينت ب - البحث **Mentimeter** كتابة  $-1$ في البحث وننقر على إضافة . او ننقر على التعليم ليظهر لنا.  $-2$ 

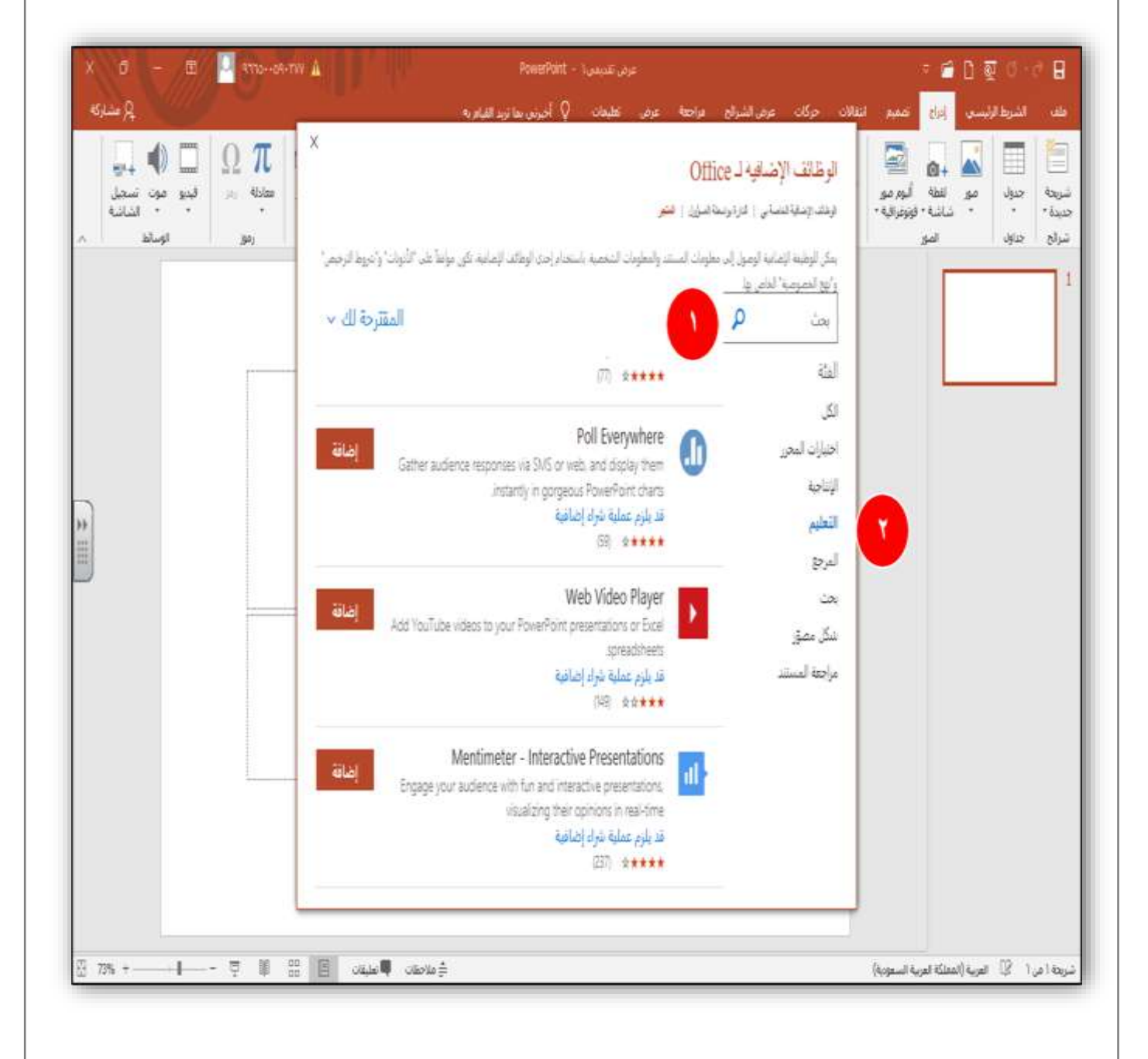

وهيل للشدوب

Log in with SSO

Don't have an account

yet?

for both you and your

participants.

ż

وهيل للشذوب

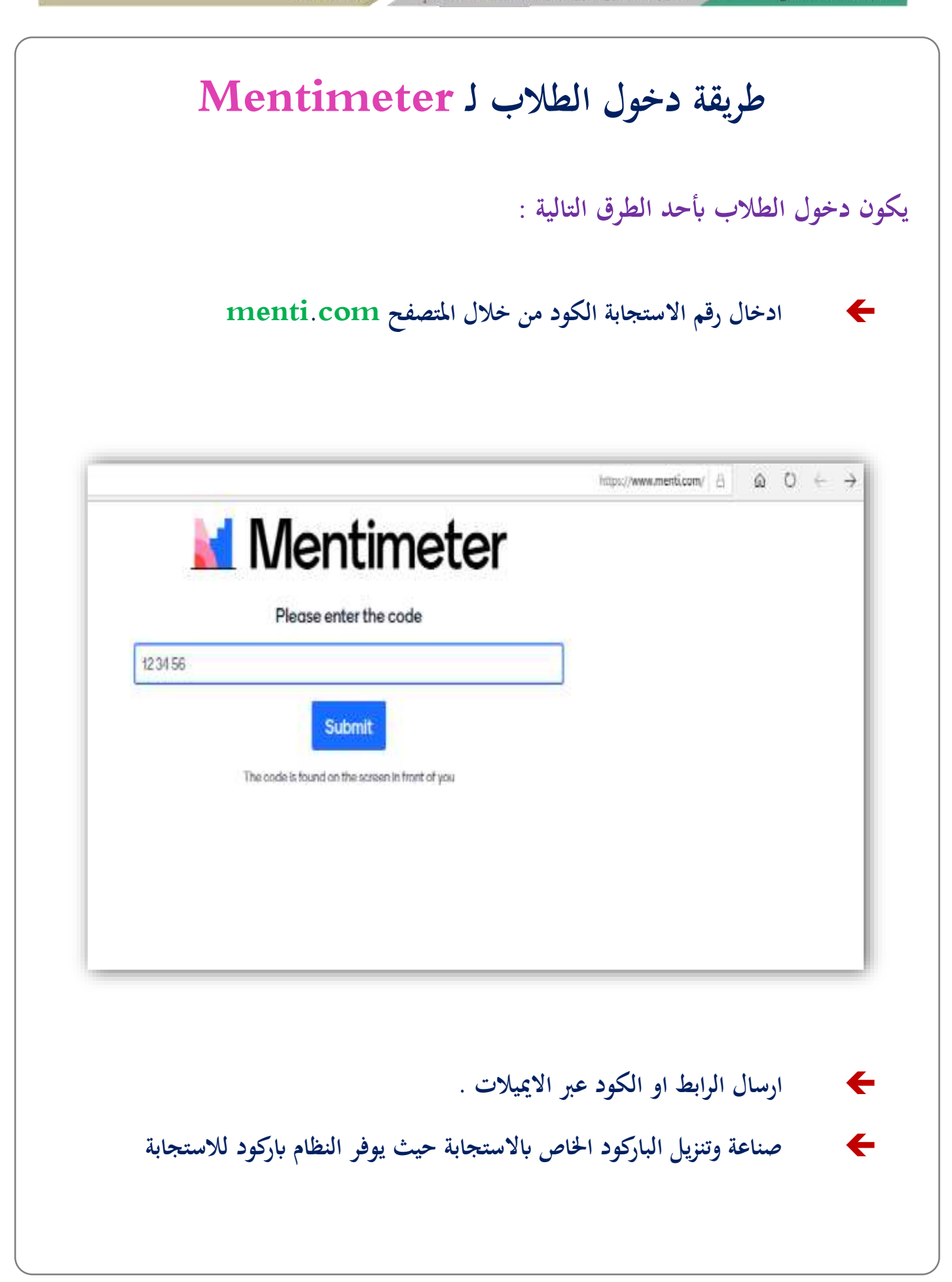

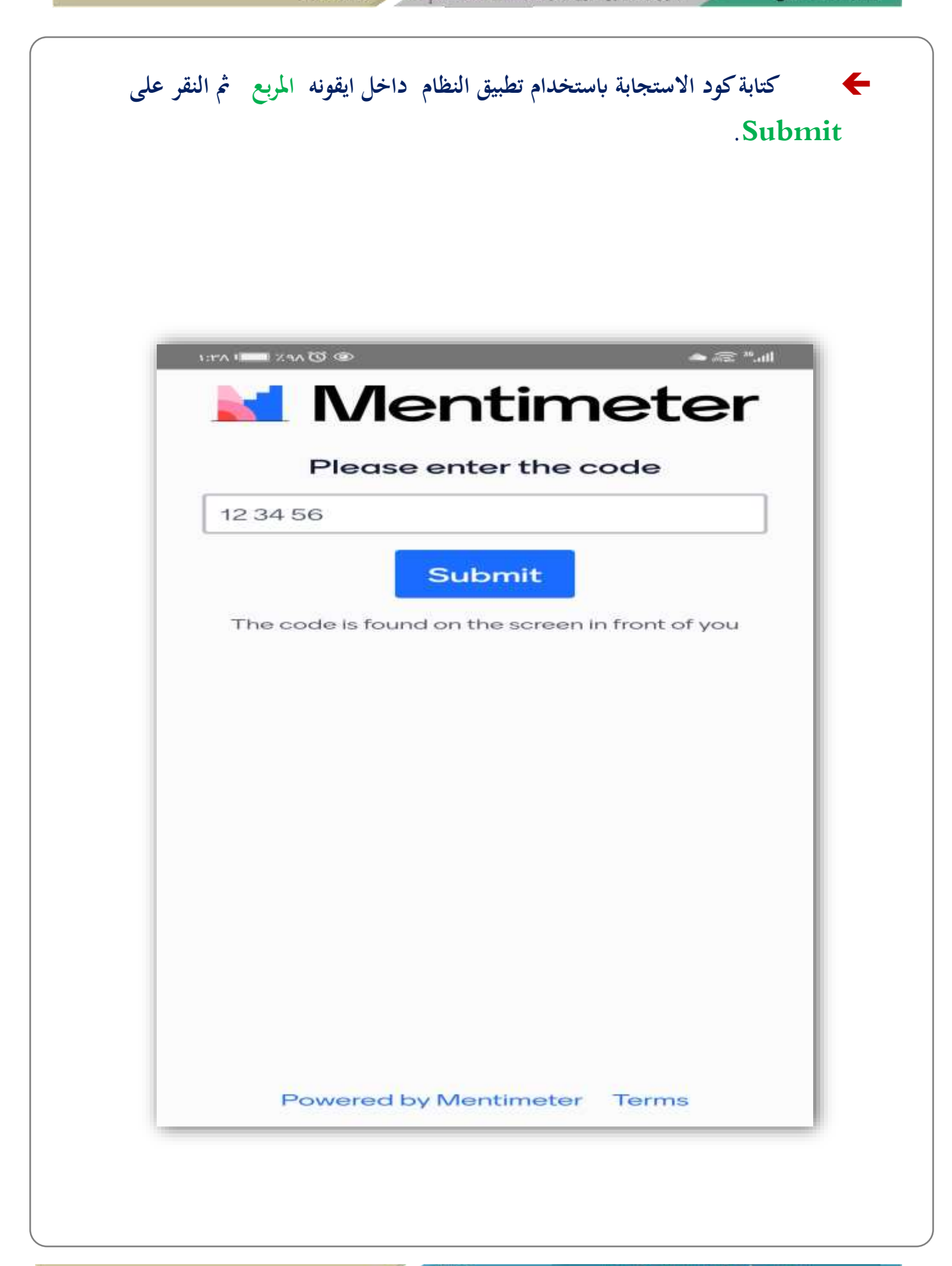

وهيل المتندوب

# **أنشطة استخدام األنظمة Poll Everywhere-Mentimeter- slido**

**ختتلف أنشطة االستخدام والتفاعل عرب النظام حسب املستخدم، فإذا كان معلم فتكون أنشطة االستخدام تدور حول الدرس وأهداف التدريس والتعلم، وطريقة تدريس املعلم، فهو يتيح للمعلم تسجيل احلضور، أيضا التقومي والتقييم، ويف الواجبات ، ومن خالل املناقشة واحلوار خالل عرض الدرس ، واالختبارات واملراجعة ، والتغذية الراجعة ، وكذلك استطالع اراء الطالب حول موضوع معني .**

**وابلنسبة اذا كان املستخدم مدرب فتكون أنشطة االستخدام تدور حول احملتوى املقدم للمتدربني أو احلقيبة التدريبية منها تسجيل احلضور، وخالل املناقشة واحلوار اثناء التدريب لكسر اجلمود، ومنها االستبيان لقياس او تقييم حمتوى، ومنها استطالع اراء املتدربني، وعرض األفكار وكذلك يف التصويت والتغذية الراجعة، واستعراض اخلربات واملعلومات لدى املتدربني.**

# **فوائد استخدام األنظمة Poll Everywhere-Mentimeter- slido**

- **.1 السماح للطلبة أو املتدربني إبدخال اإلجابة دون ان يتسبب هلم ابإلحراج أمام اجلميع .**
	- **.2 عدم الكشف عن هوية املستجيب وذلك يضمن مشاركة اجلميع يف نظام االستجابة .**
		- **.3 يسمح إبضافة طرق التعليم والتعلم الفعالة مثل املناقشة واحلوار .**
			- **.4 السماح ابلتعبري عن اآلراء وعرض األفكار .**
				- **.5 ااثرة الدافعية لدى اجلميع .**
- **.6 االستحواذ على انتباه اجلميع اثناء الربانمج عند ادخال نظام االستجابة بني وقت ووقت .**
	- **.7 تعزيز مهارات التفكري العليا والعصف الذهين والذكاءات املتعددة .**
- **.8 استثارة الطلبة ابملشاركة يف اإلجابة على السؤال املطروح لقياس مدى االستيعاب والتفكري لديهم .**
	- **.1 نظام االستجابة يسمح مبشاركة اجلميع وال يقتصر على واحد .**
	- **.11 يراعي الفروق الفردية واحلاالت النفسية للمستجيب من خجل وعدم ثقة ابلنفس .**
		- **.11 قياس مدى فهم اجلميع للمحتوى أو املادة العلمية .**
			- **.12 احلصول على تغذية راجعة فورية .**

- **.13 معرفة االحتياجات التعليمية للجميع مما يرتتب على تكييف طريقة التدريس أو العطاء لتناسبهم .**
	- **.14 التعرف على عدد احلضور ودرجات االختبار .**
	- **.15 التشويق والدراما وانتظار استجاابت اجلميع وقراءهتا .**
		- **.16 كسر اجلمود والرتفيه .**
- **.17 إمكانية إضافة نظام االستجابة اىل العروض التقدميية مثل البوربوينت وقوقل ساليد وعرب القاعات االفرتاضية**

## **مقارنة بين أنظمة االستجابة االلكترونية**

**هناك الكثري من امليزات هلذه األنظمة وهي برسوم واشرتاك واملواقع يف حتديث مستمر قد تزيد بعض امليزات اجملانية أو املدفوعة**

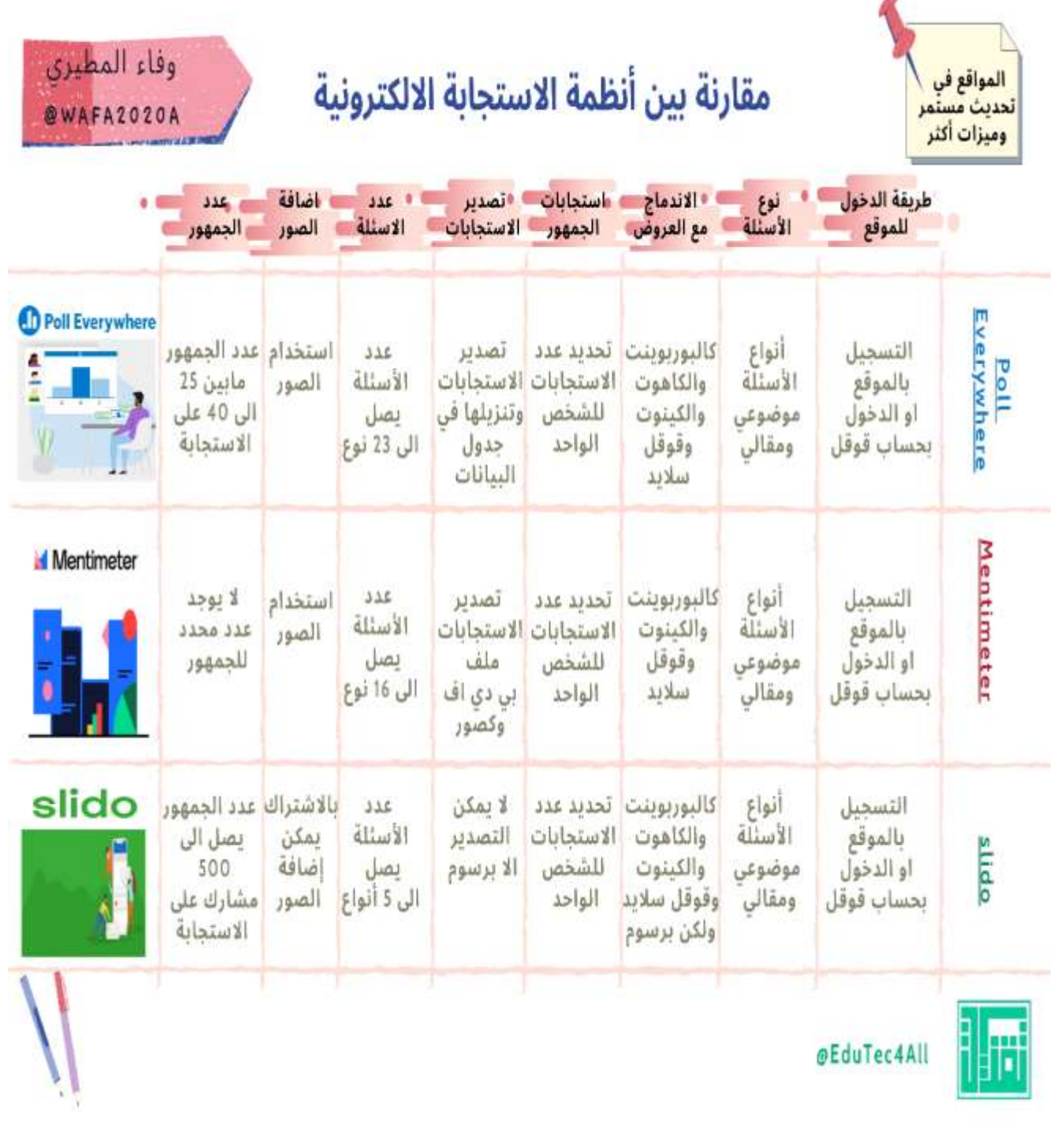

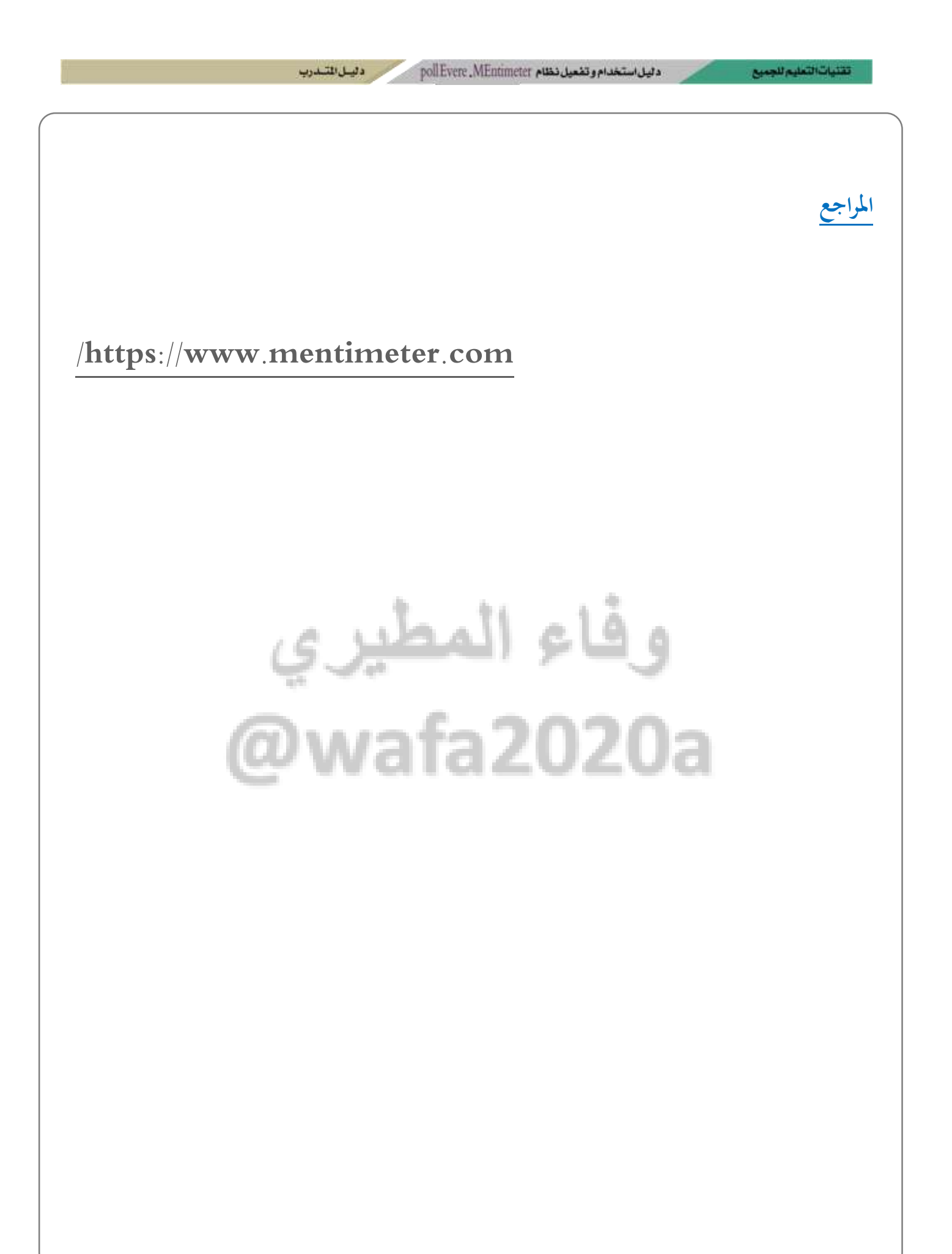